La información que se proporciona a continuación aparecerá en los dispositivos que se describen en este documento, en conformidad con los requisitos de la Norma Oficial Mexicana  $(MOM)$ 

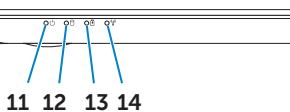

- 1. Switch release latch
	-
	-
- 1. Låseudløsningskontakt
	-
	-
	-
	-
	-
- **9.** Indikator for touchpad-status
- 1. Kytkimen vapautussalpa **6.** USB 3.0 PowerShare -portti
	-
	-
	-
	-
	-
- **6.** USB 3.0-port med PowerShare
	-
	-
- **9.** Statuslampe for styreplate
	-
	-
	-
- 7. USB 3.0-port
- 8. HDMI-port
- 9. Statusindikator för styrplatta
- **10.** Touchpad
- 11. Power status light
- **12.** Hard-drive activity light 13. Battery status light
- 14. Wireless status light
- **15.** Headphone/Microphone port
- 16. USB 3.0 port
- 17. 8-in-1 media-card reader
- **18.** Network port
- 10. Touchpad 11. Indikator for strømstatus
- **12.** Indikator for harddiskaktivitet
- 13. Indikator for batteristatus
- 14. Indikator for status for trådløs
- forbindelse 15. Port til hovedtelefoner/mikrofon 23. Kamera
- **16.** USB 3.0-port
- 17. 8-i-1 mediekortlæser
- 10. Kosketuslevy
- 11. Virtatilan merkkivalo
- 12. Kiintolevyn toimintavalo
- 13. Akun tilan merkkivalo
- 14. Langattoman tilan merkkivalo
- 15. Kuuloke- ja mikrofoniportti
- 16. USB 3.0 -portti
- 17. 8-in-1-muistikortinlukija
- 18. Verkkoportti
- **10.** Styreplate
- 11. Strømstatuslampe
- **12.** Aktivitetslampe for harddisk **13.** Lampe for batteristatus
- 14. Lampe for trådløsstatus
- 15. Hodetelefon-/mikrofonkontakt
- 
- 16. USB 3.0-port
- 17. 8-i-1-mediekortleser
- 18. Nettverkskontakt
- **10.** Styrplatta
- 11. Strömstatusindikator
- 12. Indikator för hårddiskaktivitet 13. Batteristatusindikator
- 14. Indikator för trådlös status
- 15. Uttag för hörlurar/mikrofon
- 16. USB 3.0-port
- 17. 8-i-1-mediekortsläsare
- 18. Nätverksport
- 19. Dell Instant Launch button
- 20. Dell audio with preset switch button
- **21.** Windows Mobility Center button
- 22. Camera status light
- 23. Camera
	- 18. Netværksport 19. Dell Instant Launch-knap
	- 20. Dell-lyd med knap til skift af indstillinger
	- 21. Windows Mobilitetscenter-knap
	- 22. Indikator for kamerastatus
	-
	- 19. Dell Instant Launch -painike
	- 20. Dellin ääni- ja esivalintapainike 21. Windowsin siirrettävyyskeskus -painike
	-
	- 23. Kamera

### 22. Kameran tilavalo

- 19. Dell Instant Launch-knapp
- 20. Dell-lyd med forhåndsinnstilt bryterknapp
- 21. Windows Mobilitetssenter-knapp 22. Statuslampe for kamera
- 23. Kamera
- 
- 20. Knapp för att växla mellan förinställningar för Dell-ljud
- 21. Knapp för Windows mobilitetscenter
- 22. Statusindikator för kamera
- 23. Kamera

#### Información para NOM, o Norma Oficial Mexicana

#### Importador:

Dell México S.A. de C.V. Paseo de la Reforma 2620 - Piso 11.° Col. Lomas Altas 11950 México, D.F. Número de modelo reglamentario: P13G

Hvis du vil kontakte Dell vedrørende salg, teknisk support eller kundeservice, skal du gå til dell.com/ContactDell

> Voltaje de entrada: 100 a 240 VCA Corriente de entrada (máxima): 1,50 A/1,60 A/1,70 A Frecuencia de entrada: 50 Hz a 60 Hz Corriente de salida: 3,34 A Voltaje de salida: 19,5 V

Hvis du vil kontakte Dell i forbindelse med salg, teknis støtte eller kundeservice, går du til dell.com/ContactDell

Om du vill kontakta Dell för försäljning, teknisk support eller kundtjänstfrågor går du till dell.com/ContactDell

#### Contacting Dell

<u> Ali i and il a mai i mi dimili di fari and i m</u> OHKGW5A00 Printed in China. 2012 - 07

To contact Dell for sales, technical support, or customer service issues, go to dell.com/ContactDell

### Kontakt Dell

Dell™, the DELL logo, and Inspiron™ are trademarks of Dell Inc. Windows® is either a trademark or registered trademark of Microsoft Corporation in the United States and/or other countries. Regulatory model: P13G | Type: P13G001

#### Dellin yhteystiedot

Jos yhteydenottosi koskee myyntiä, teknistä tukea tai asiakaspalveluasioita, siirry osoitteeseen dell.com/ContactDell

#### Kontakte Dell

#### Kontakta Dell

Regelmodell: P13G | Typ: P13G001 atormodell: Inspiron 5323

#### © 2012 Dell Inc.

Computer model: Inspiron 5323

#### © 2012 Dell Inc.

Dell™, DELL-logoet og Inspiron™ er varemærker tilhørende Dell Inc. Windows® er enten et varemærke eller et registreret varemærke tilhørende Microsoft Corporation i USA og/eller andre lande.

Lovmodel: P13G | Type: P13G001 Computermodel: Inspiron 5323

#### © 2012 Dell Inc.

Dell™, DELL-logo ja Inspiron™ ovat Dell Inc:n tavaramerkkejä. Windows® on Microsoft Corporationin tavaramerkki tai rekisteröity tavaramerkki Yhdysvalloissa ja/tai muissa maissa.

Säännösten mukainen malli: P13G | Tyyppi: P13G001

Tietokoneen malli: Inspiron 5323

#### © 2012 Dell Inc.

Dell™, DELL-logoen og Inspiron™ er varemerker for Dell Inc. Windows® er enten et varemerke eller et registrert varemerke for Microsoft Corporation i USA og/eller andre land.

Forskriftsmodell: P13G | Type: P13G001 Datamaskinmodell: Inspiron 5323

#### © 2012 Dell Inc.

Dell™, DELL-logotypen och Inspiron™ är varumärken som tillhör Dell Inc.<br>Windows® är antingen ett varumärke eller ett registrerat varumärke<br>som tillhör Microsoft Corporation i USA och/eller andra länder.

# inspiron 13z

# Quick Start Guide

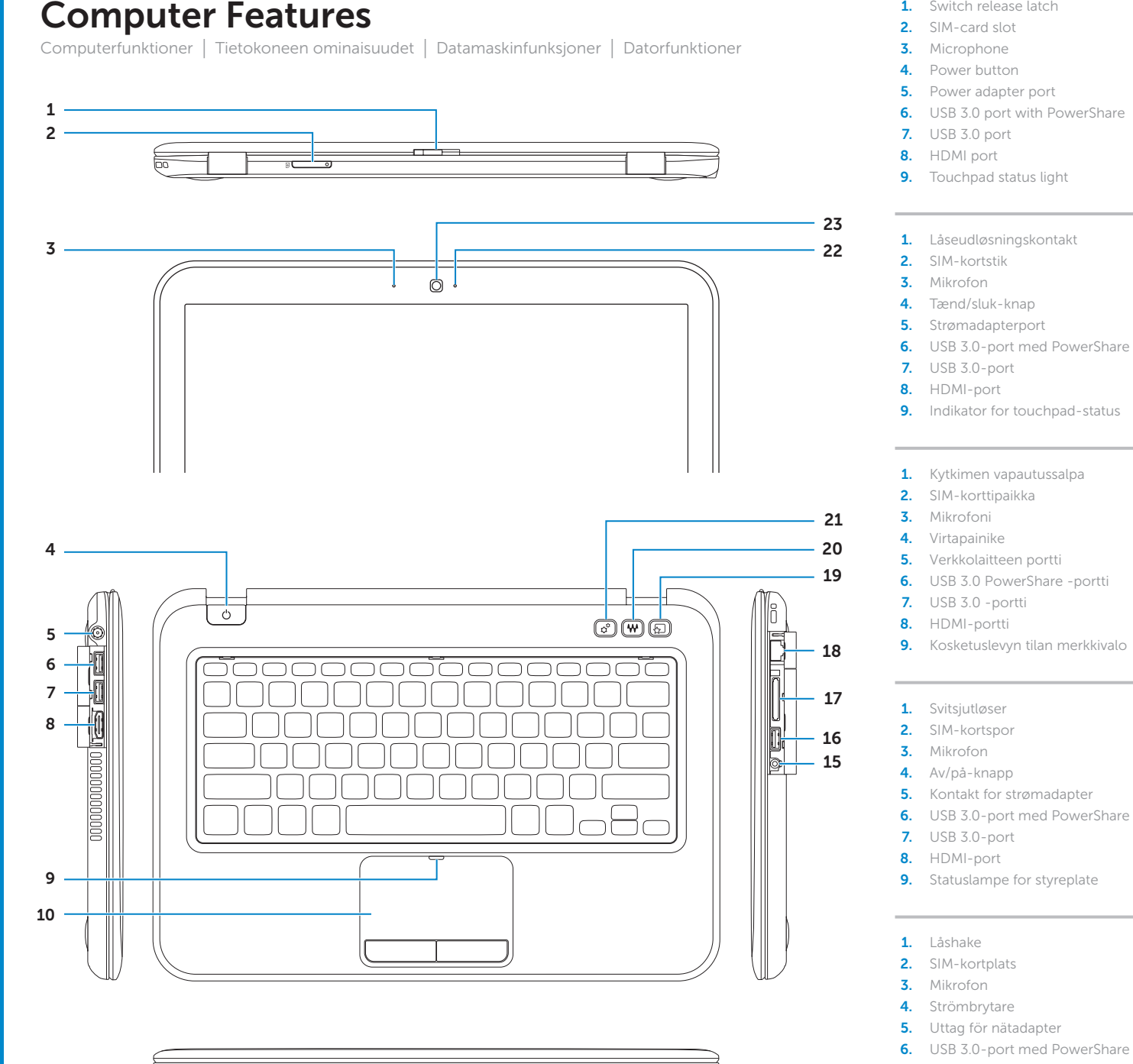

Vejledning til hurtig start | Pika-aloitusopas Hurtigstartveiledning | Snabbstartsguide

- 
- -
- 19. Knapp för Dell snabbstart

#### More Information

For regulatory and safety best practices, see dell.com/regulatory\_compliance

#### Flere oplysninger

Du kan se best practices vedr. lovgivning og sikkerhed på dell.com/regulatory\_compliance

#### Lisätietoja

Lisää säädös- ja turvallisuusohjeita on osoitteessa dell.com/regulatory\_compliance

#### Mer informasjon

Du finner informasjon om forskrifter og sikker bruk på dell.com/regulatory\_compliance

#### Mer information

Bästa praxis för säkerhet enligt myndighetsrekommendationer finns här dell.com/regulatory\_compliance

### Service Tag

Servicekode Huoltomerkki Servicekode

Service tag-nummer

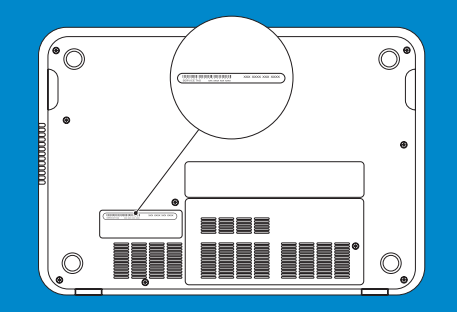

Function Keys

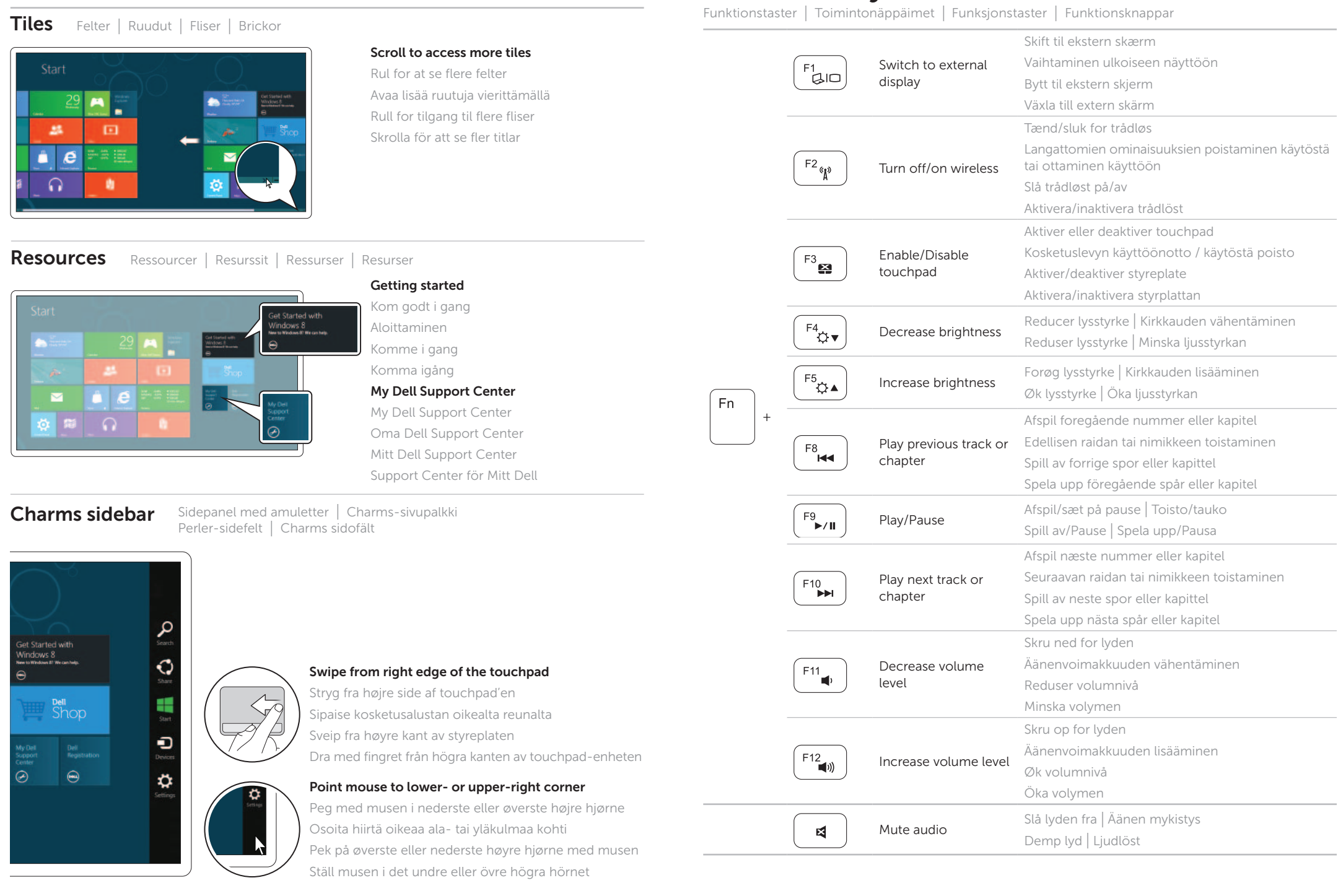

## 4 Complete Windows setup

Fuldfør installationen af Windows | Viimeistele Windowsin asennus Fullfør Windows-oppsettet | Slutför Windows-installationen

### Enable security

Aktiver sikkerhed | Suojauksen käyttöönotto Aktiver sikkerhet | Aktivera säkerhet

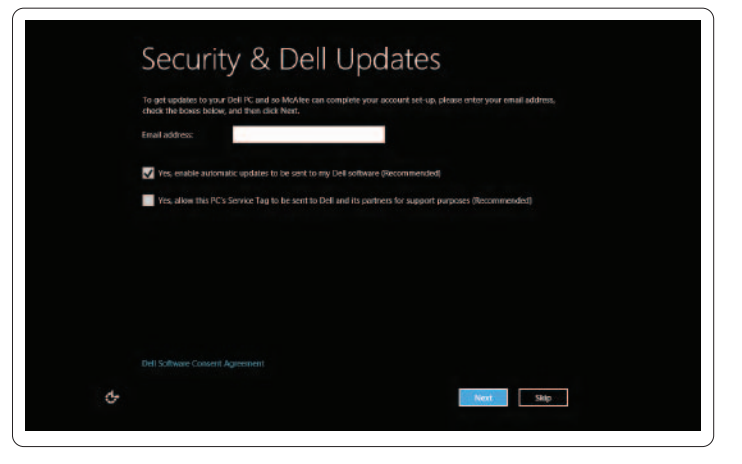

### Configure wireless (optional)

Konfigurer trådløs (tilvalg) | Langattomien yhteyksien määrittäminen (valinnainen) Konfigurer trådløst (valgfritt) | Konfigurera trådlöst nätverk (tillval)

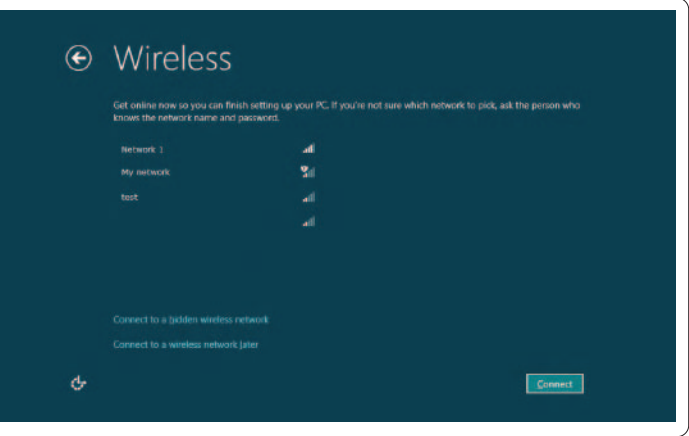

## Windows 8

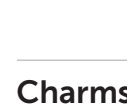

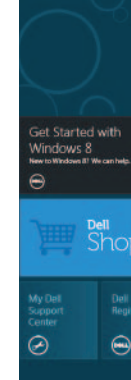

Tiles

Tilslut netværkskabel (tilvalg) | Kytke verkkokaapeli (valinnainen) Koble til nettverkskabelen (tilleggsutstyr) | Anslut nätverkskabeln (valfritt)

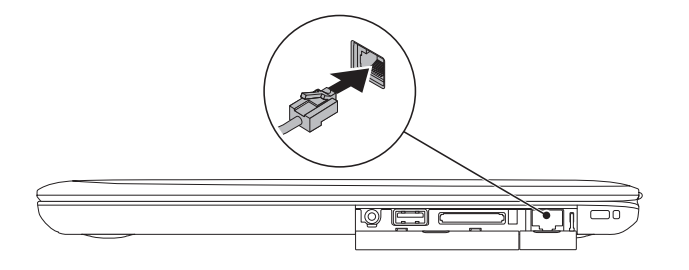

### 2 Connect the power adapter

### Connect the network cable (optional) 1

Tilslut strømadapteren | Kytke verkkolaite Koble til strømadapteren | Anslut nätadaptern

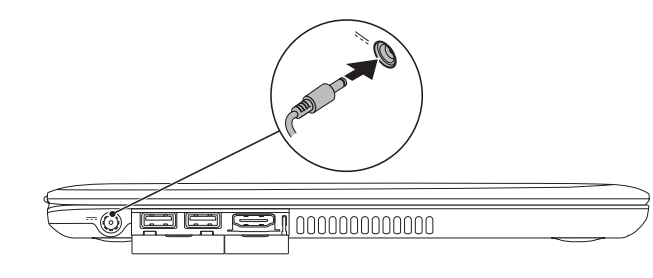

### 3 Press the power button

Tryk på tænd/sluk-knappen | Paina virtapainiketta Trykk på av/på-knappen | Tryck på strömbrytaren

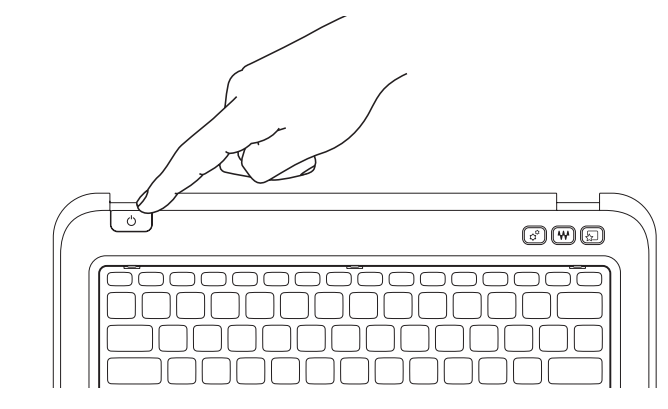